## New Patient Registration - App

Last Modified on 02/22/2021 11:43 am EST

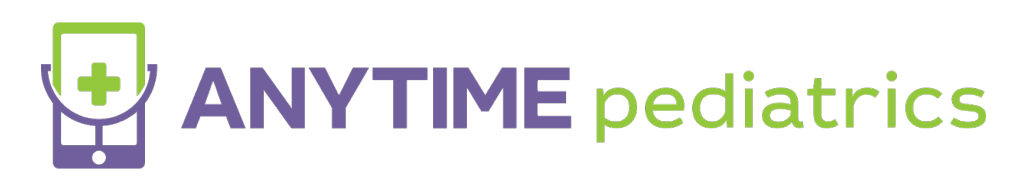

## New Patient Registration

- Go to the Google Play Store or the Apple Store and search for Anytime Pediatrics
- Download the App to your mobile device or tablet
- Select Create Account

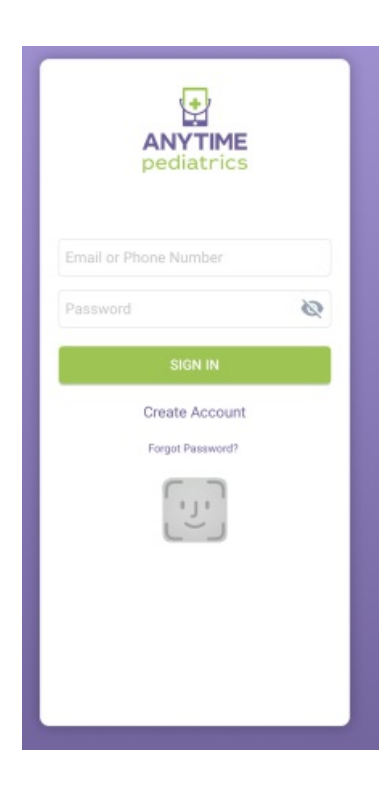

- Provide the email address or phone number you would like to use for your user ID and create your password
	- You can reset your password at anytime in the future by clicking "Forgot Password"
- Select Agree and Continue to proceed
- Enter the parent, guardian, or adult patient information and select the green arrow to go to the next screen

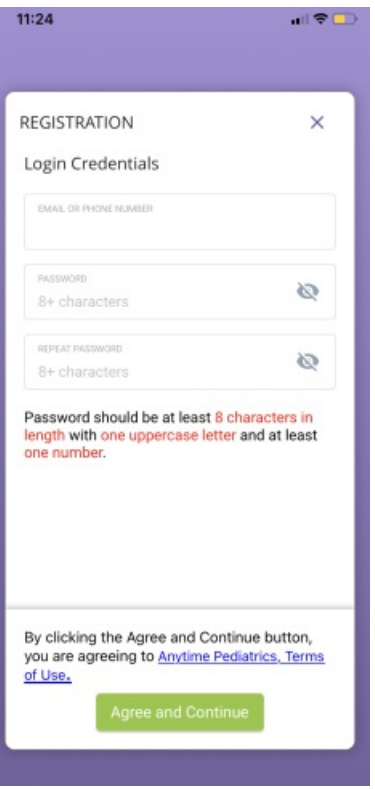

Enter your practices 4 digit practice code

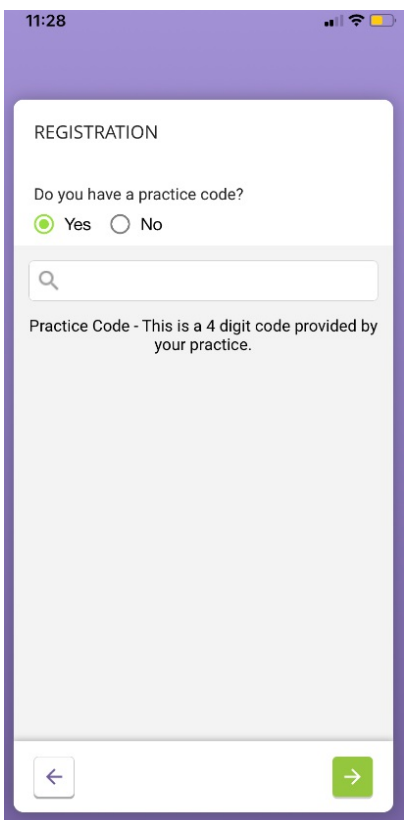

- Add your insurance information. If you wish to bypass this screen, click "I do not have insurance or I wish not to use it."
	- You can add insurance information at any time once your account is created
- Add the child's information to your account
	- You will need to click, "I attest that I have legal authority to seek care for this patient." to proceed
- Once the account is created, your practice can schedule appointments and send instant invitations to join their waiting room for a telemedicine visit